## **New Managers/VA Grantees: Getting Started with SQUARES**

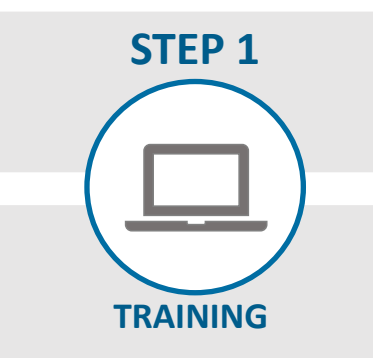

Prior to requesting access, complete the **[online training](https://www.va.gov/homeless/squares/training/manager/index.html)**.

**STEP 1 STEP 2 STEP 3 TRAINING RESOURCES REQUEST ID.Me Account** Download **[Instructions to Managers - Quick](https://www.va.gov/HOMELESS/squares/docs/SQUARES-Managers-Guide-v07.pdf)  [Reference Guide](https://www.va.gov/HOMELESS/squares/docs/SQUARES-Managers-Guide-v07.pdf)** Part 1: Complete the Registration Form. (Skip this step if you are a VA Grantee and your organization is listed in the organization drop-down box. Contact the [Help Desk](https://www.my.va.gov/SquaresPHD/) if your organization is not listed in the organization drop-down menu on the application.) **Part 2:** Requesting a New Users Account

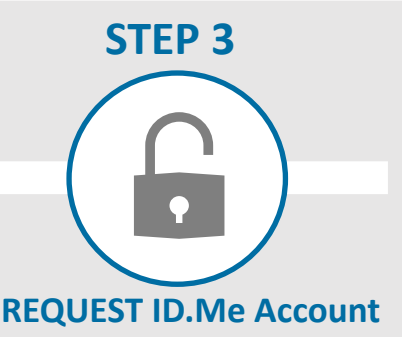

Enter the SQUARES website URL in a Chrome or Firefox browser: [my.va.gov/SQUARES](http://www.my.va.gov/SQUARES)

You will be directed to ID.me to provide additional information and acquire an access code. If you have an existing ID.me account, please use your business email as your primary email. Select **SQUARES Manager** as your application role.

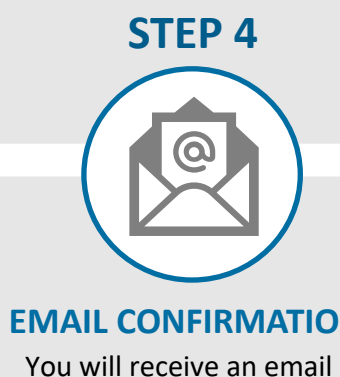

confirmation when your account has been approved by the SQUARES administrator.

(Please allow 24-48 hours for your application to be processed.)

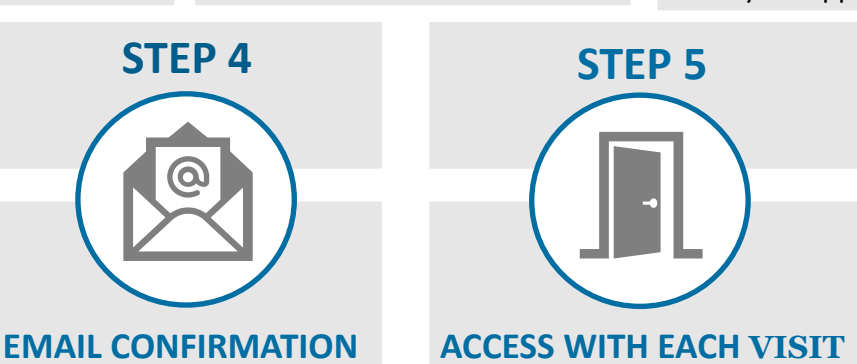

In a Chrome or Firefox browser, enter [my.va.gov/SQUARES](http://www.my.va.gov/SQUARES) to access the site.

Refer to **Part 3** of the application instructions: **Accessing a Registered SQUARES Account**  Repeat this step each time you access SQUARES.

**Do not** use Internet Explorer. **Do not** bookmark the SQUARES website.

**For technical assistance, please contact the [Help Desk.](https://www.my.va.gov/SquaresPHD/) For additional information, visit [SQUARES Resources.](http://www.va.gov/homeless/squares)** 

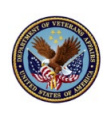

## **New Managers/VA Grantees: Getting Started with SQUARES**

## **TIPS**

## **When completing the application process:**

- Complete the Steps 1 through 5 on previous page in sequential order.
- Contact the **[Help Desk](https://www.my.va.gov/SquaresPHD/)** if your organization is not listed in the organization drop-down menu on the application.
- If you have multiple programs in various locations and you would like to have separate SQUARES Managers for each program, please contact the [Help](https://www.my.va.gov/SquaresPHD/) [Desk.](https://www.my.va.gov/SquaresPHD/)
- If you need to change your SQUARES Manager after you acquire SQUARES access, contact the [Help Desk,](https://www.my.va.gov/SquaresPHD/) and include your name, email, organization, city, and state for both the new and old SQUARES Managers.
- Enter the **SQUARES website: [my.va.gov/SQUARES](http://www.my.va.gov/SQUARES)** into the **Chrome or Firefox** browser to initially request an account and to access the account with each new visit

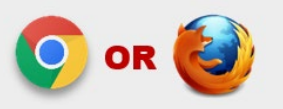

- **Do not** use Internet Explorer.
- **Do not** bookmark the SQUARES website.
- Use your **business email and phone (when you apply for access).** If your business email and/or phone number changes in the future, please submit a [Help Desk Ticket](https://www.my.va.gov/SquaresPHD/) so your ID.me and SQUARES profiles can be updated.
- When you acquire access, select a backup in your manager portal so we can contact them if you are not available.
- SQUARES Managers will be responsible for reviewing/approving Standard Users within their organization. These requests are automatically routed. **Refer to the additional resources for Managers when you acquire access to the system.**
- Be sure to share your email and information unique to your organization with your new users (e.g., organization, city, state, continuum of care providers, and VAMC) so their access requests can be automatically routed to you for review/approval. Advise users to register with their business email when they independently apply for an account.
- Log into your account at least every 30 days **to avoid deactivation**. If your access is deactivated due to 90 days of inactivity, submit a [Help Desk Ticket.](https://www.my.va.gov/SquaresPHD/) **Do not submit a new request.**

**For technical assistance, please contact the [Help Desk.](https://www.my.va.gov/SquaresPHD/) For additional information, visit [SQUARES Resources.](http://www.va.gov/homeless/squares)**